## Wisemo Release Note Windows Mobile / CE HOST Build : 2019-192

## Release

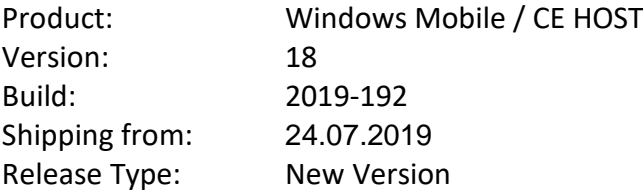

## Introduction

This is a major new release, version 18. It contains additional security features, a unique performance feature, plus other features, enhancements and bug fixes. The new version is included with any myCloud subscription without further cost. For perpetual licensed users, a new license key is needed to run version 18. You can purchase an upgrade to v.18. If you are protected by the WiseMo upgrade insurance program, you are entitled to a free upgrade. WiseMo 12 months upgrade insurance is included with all perpetual license purhcases and upgrades.

## New features and enhancements

- Two-Factor Authentication (2FA) for very secure access control
	- o Host log on to a myCloud domain using a 2FA protected myCloud User account. Require the device supports https.
	- o Protect access to the Host with 2FA. Is applied at Authentication method level / per User. Supported for the following authentication modes:
		- Shared password
		- User name and password
- Upon connection you will in addition to usual credentials be prompted to enter a verification code, generated for example by Google or Microsoft authenticator App on your Smartphone (the second factor). VERY SECURE access protection for your most critical computers and devices, for example ATMs. Guest must be v.18, earlier versions cannot access a 2FA protected Host. Configuration is done via the Host Manager on a Windows PC.
- **•** Progressive picture quality

Utilize idle time to improve image clarity. The result is responsiveness with clear remote screen images. (Guest v.18 or later).

■ License prompt / menu option to apply license key or myCloud licensing Menu option to apply license key or to apply myCloud licensing via Host log on to a myCloud domain. myCloud log on require the device supports https. For devices that only have http, myCloud connection account credentials can be used instead of myCloud user account credentials, see the User Guide for the Win Mobile / CE Host module for more details.

■ Create new configuration file

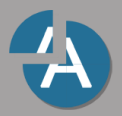

Now possible from the Mobile Host Manager interface on a Windows PC to create a new host.xml configuration file, not just import / modify an existing. Select System menu, then New and select Win Mobile / CE.

**Host loads as minimized** 

The Host will now as default "load as minimized" after installation and first start, provided it has its license file (host.lic) and its configuration file (host.xml).

■ Host info screen improved

In addition to an icon, a text now identify the type of info displayed.

■ Support Log file

A third party program can issue a SendMessage to the Host window to save the Support Log file. SendMessage(hWnd, WM\_USER+20, 0, 0)

▪ "Classic encryption" mode no longer enabled as default Remote Support & Management PC – Mac – Tablet – Smartphone – Embedded device

- **EXED If changes was made to the host.xml file from the Host Manager, the configuration** would lose these settings, if it was configured not to prompt the user, in case of no password defined.
- The settings to switch off "Keep alive" and switch off "Allow multi session" did not work.
- Various bugs solved related to the situation when the program was started, but not listening for incoming connections (Paused). For example if using the Exit menu option.
- Older version of the Mobile Host Manager was downloaded via various links.

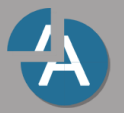